## **INSTRUKCJA SZYFROWANIA OFERT SKŁADANYCH W FORMIE ELEKTRONICZNEJ**

1. Do szyfrowania plików zawierających ofertę można użyć darmowego oprogramowania do archiwizacji 7-Zip, które można pobrać m.in. ze strony: <http://7-zip.org.pl/>

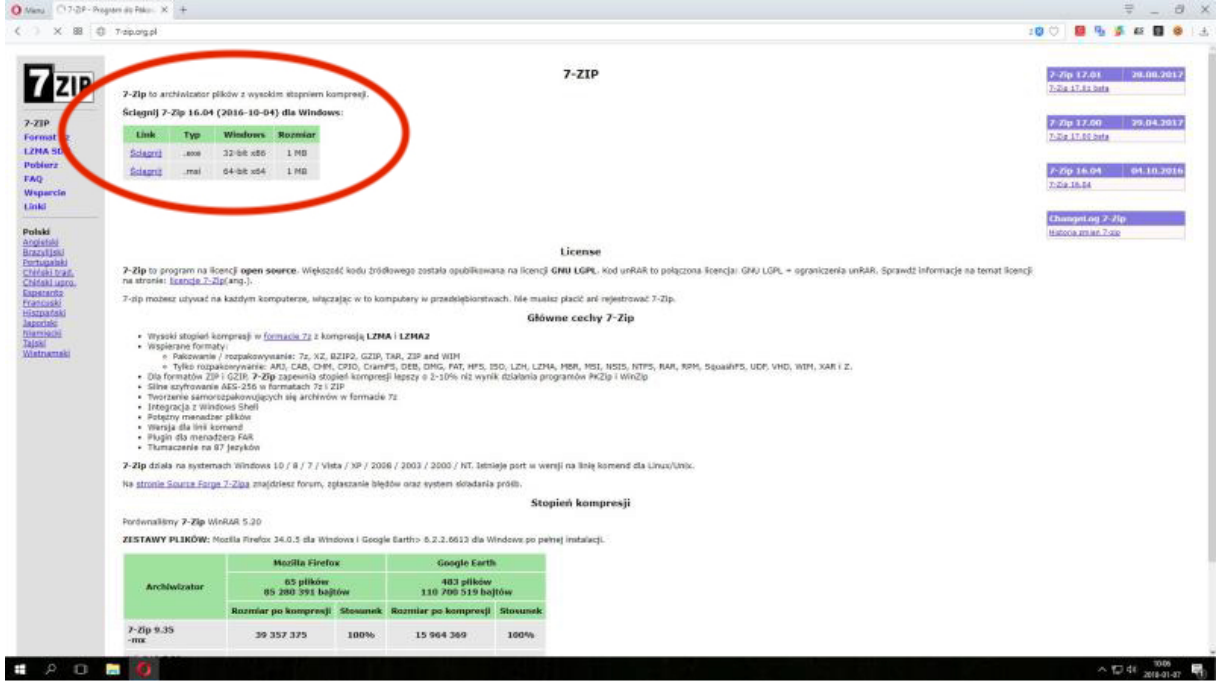

2. Zapisujemy plik instalacyjny na dysku.

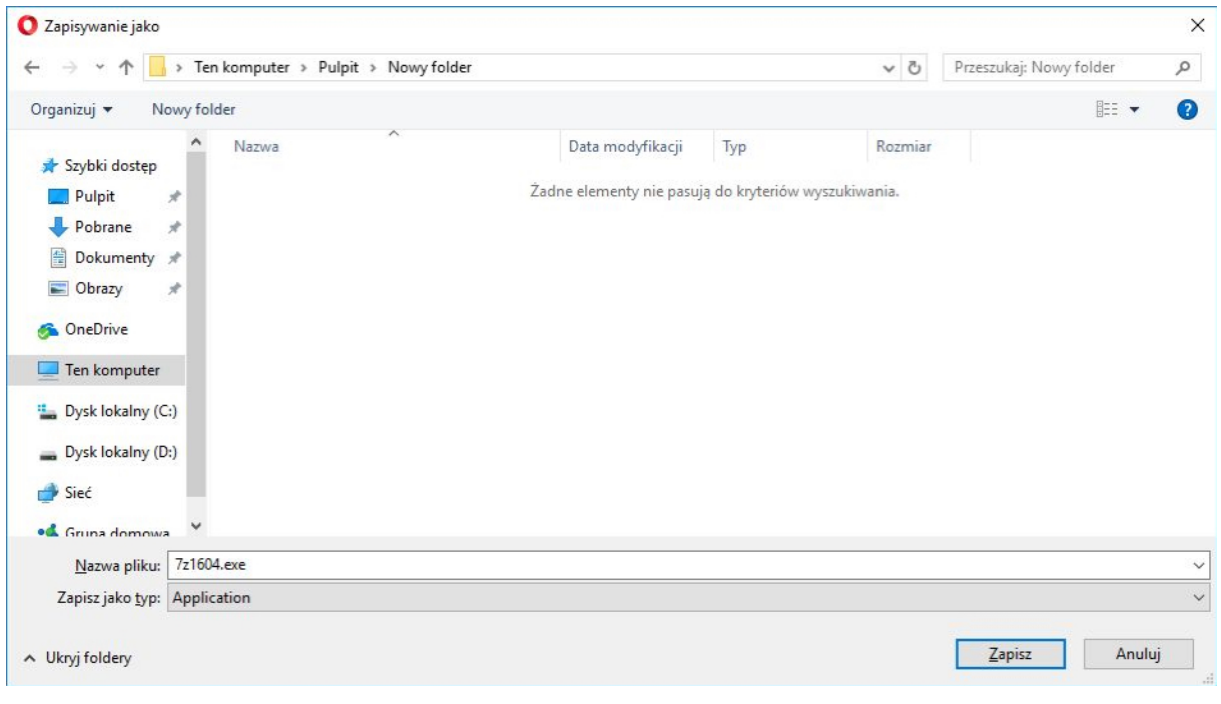

3. Klikamy na pliku instalacyjnym i instalujemy program.

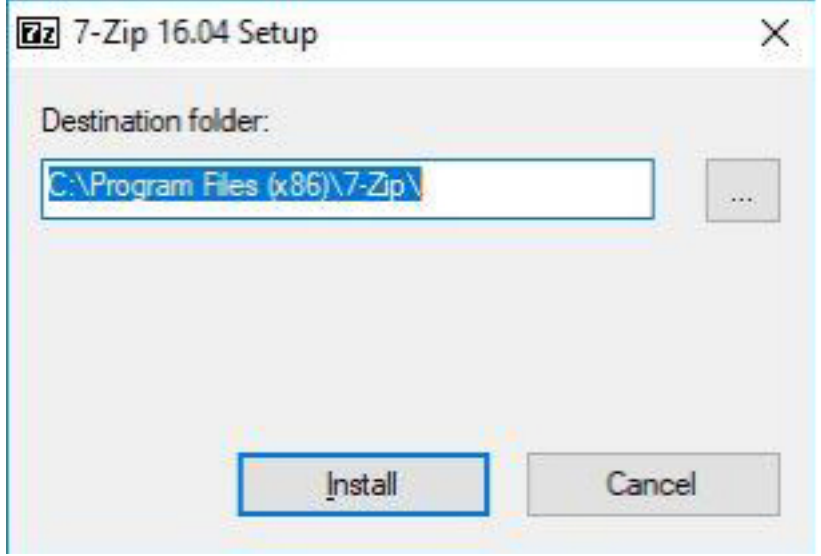

4. Otwieramy folder, w którym zainstalowaliśmy program i uruchamiamy plik 7zFM.exe

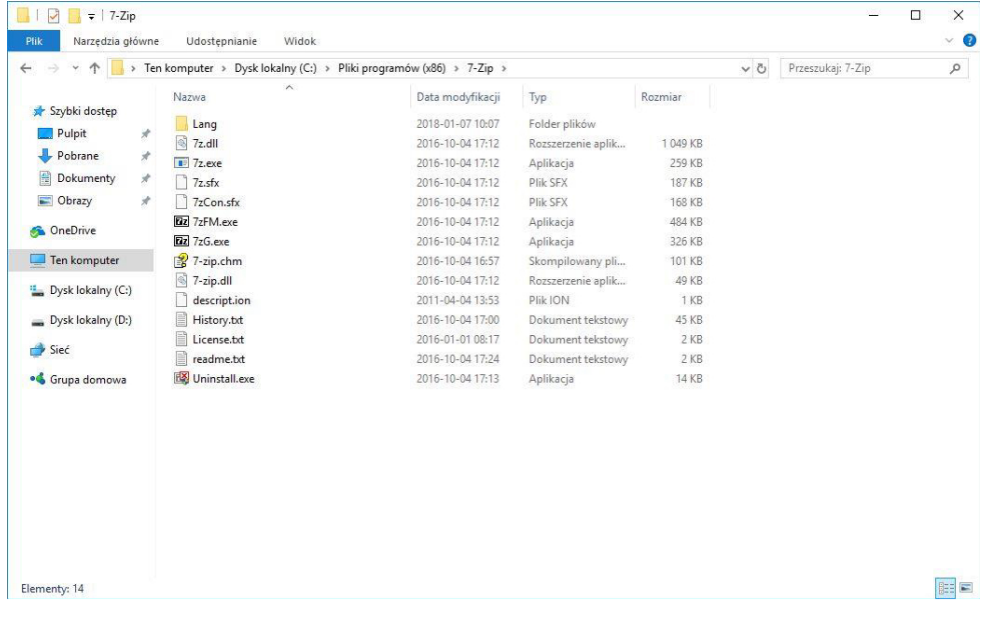

5. W oknie programu otwieramy folder, w którym zapisaliśmy plik ze skanem naszej oferty oraz ewentualnie wymagane załączniki, zaznaczamy wszystkie pliki, a następnie wybieramy z górnego menu polecenie Dodaj.

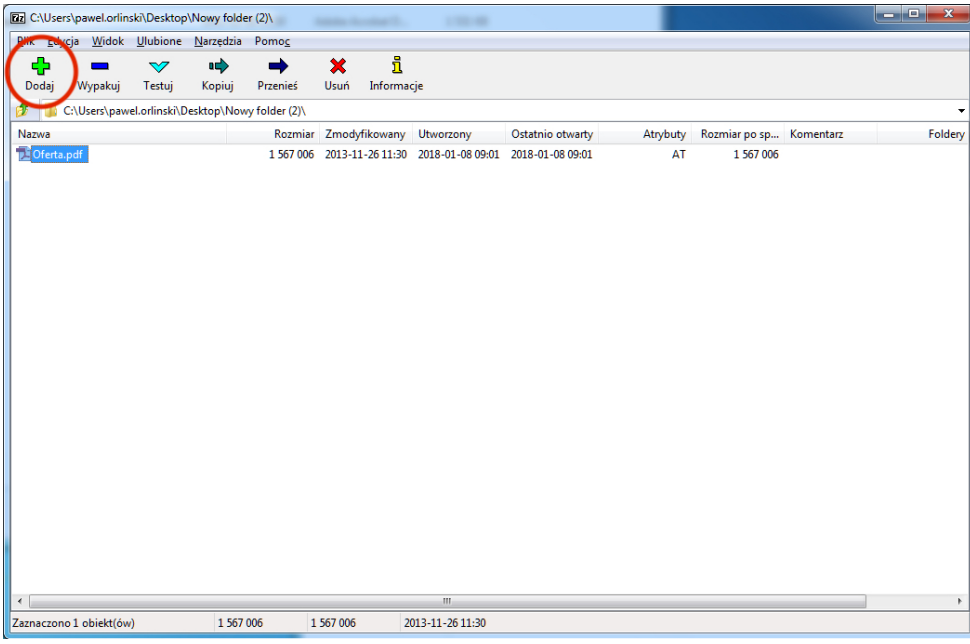

W oknie, które się otworzy dwukrotnie wprowadzamy hasło składające się z co najmniej ośmiu znaków i zatwierdzamy OK.

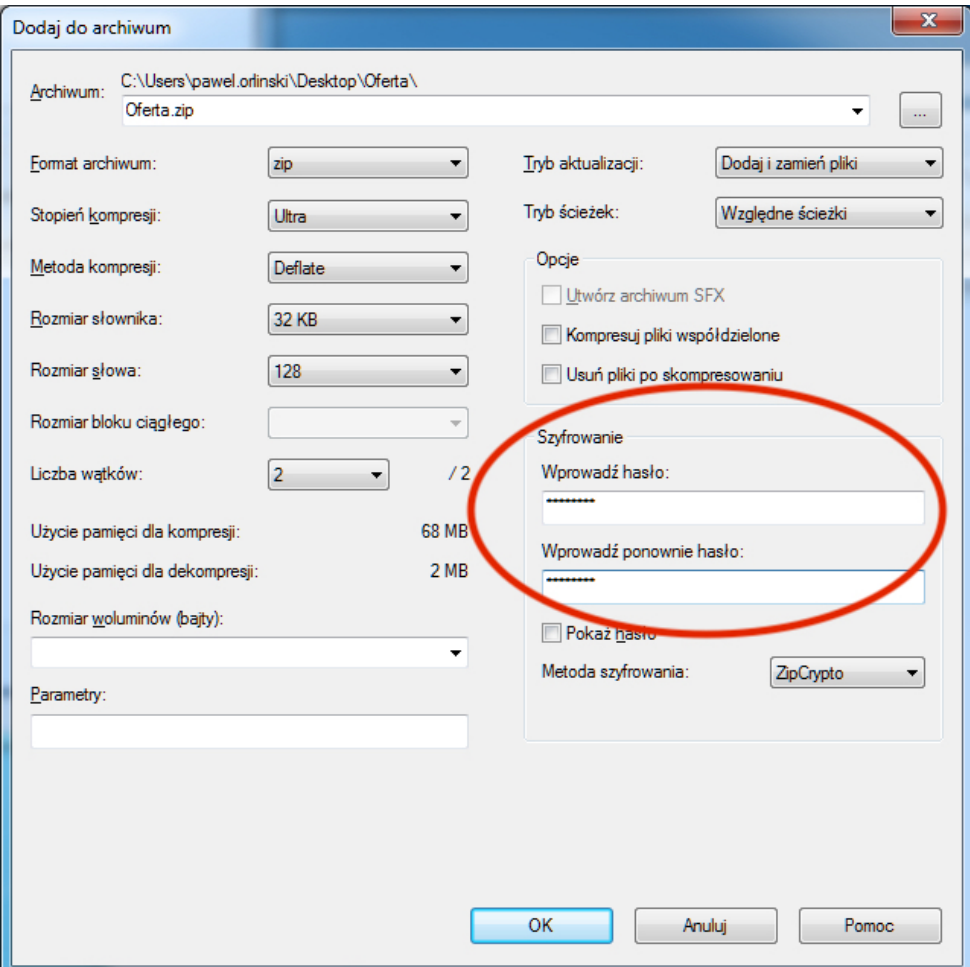

6. Otrzymujemy zaszyfrowany plik z ofertą i załącznikami, który następnie wysyłamy na adres poczty elektronicznej i terminie podanym w SIWZ.

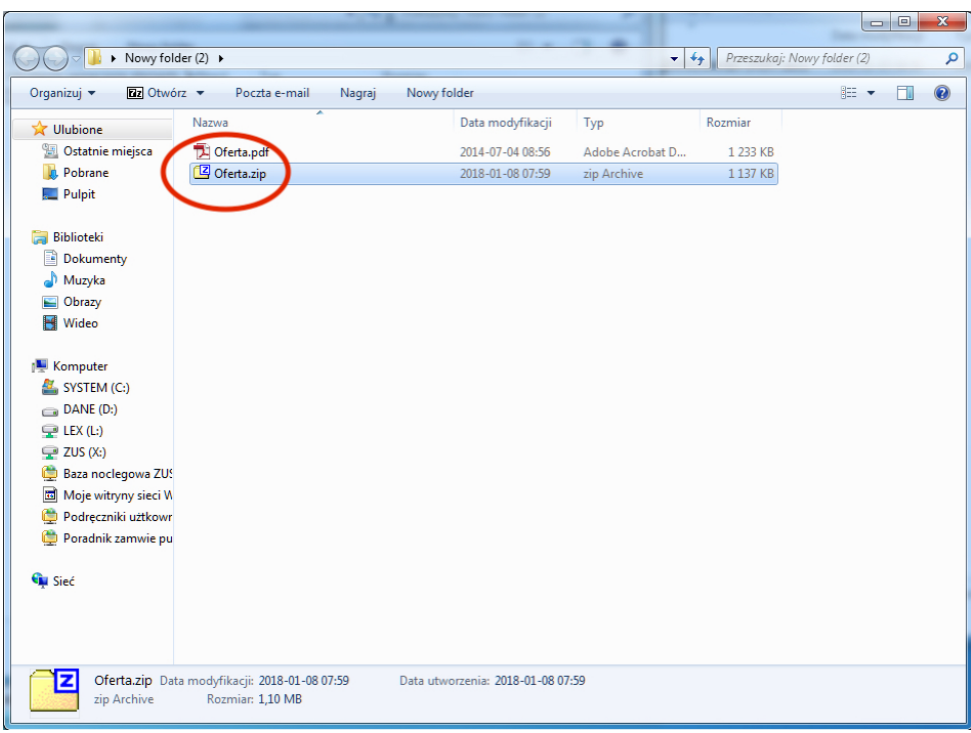

7. Po upływie terminu składania ofert do godziny wskazanej w SIWZ na ten sam adres e-mail wysyłamy hasło, przy pomocy którego zaszyfrowano ofertę.